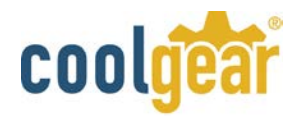

### CoolGear PCIe-8RS2 8-Port Serial I/O Card

The PCIe-8RS2 PCI Express 8-port serial I/O card is a plug & play highspeed serial I/O expansion card for PCI Express bus. Connecting to a PCI Express bus on your computer, the PCI Express 8-port serial I/O card instantly adds eight serial I/O communication ports to your system. The PCI Express 8-port serial I/O card design utilizes the Exar XR17V358 PCI Express to UART chip. The PCI Express card supports highspeed data rate up to 921.6 Kbps. Each serial port is compatible with 16550 UART, with enhanced feature of 256-byte TX and RX FIFO buffer for higher performance.

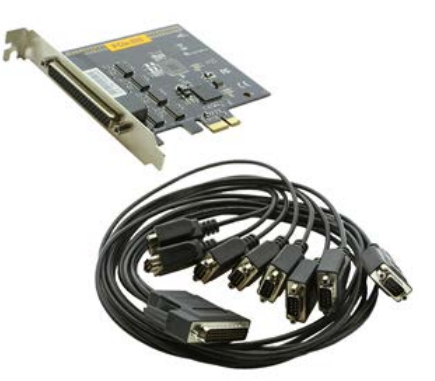

The PCI Express 8-port serial I/O card is an advanced and high efficient solution for serial data communication and industrial automation applications.

#### PCIe Serial I/O Card Features

- PCI Express 2.0 x 1 compliant
- PCI Express 1 Lane compliant
- 16C550 compatibility
- 256 byte receive FIFO buffer
- 256 byte transmit FIFO buffer for high speed data throughput
- Automatic RTS/CTS or DTR/DSR hardware flow control with programmable hysteresis
- Automatic Xon/Xoff software flow control
- Drivers provided for Windows and Linux O.S
- Wide ambient temperature operation 0°C to 60°C (32°F to 140°F)
- CE, FCC approval
- Supports eight high speed RS-232 serial ports with data transfer rate up to 912.6 Kbps
- Provides 15KV ESD protection for all serial signals
- Provides eight DB-9 male connectors
- RS-232 data signals: DCD, RxD, TxD, DTR, GND, DSR, RTS, CTS
- Includes one octopus cable with one DB-62 male connector to eight DB-9 male connectors cable. Cable length: 1 meter (OCT-8-DB9)
- Optional octopus cable with one DB-62 male connector to eight DB-25 male connectors cable. Cable length: 1 meter (OCT-8-DB25)
- Optional external Serial I/O Box with eight DB9 male connectors and link cable of 1.5 meter available. (COMBOX-8)

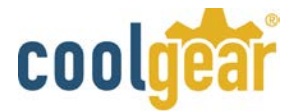

• Optional external metal Serial I/O Box with eight DB-25 male connectors and link cable of 1.5 meter available. DIN-rail and panel mountable (COMBOX-8-DB25)

### Specification

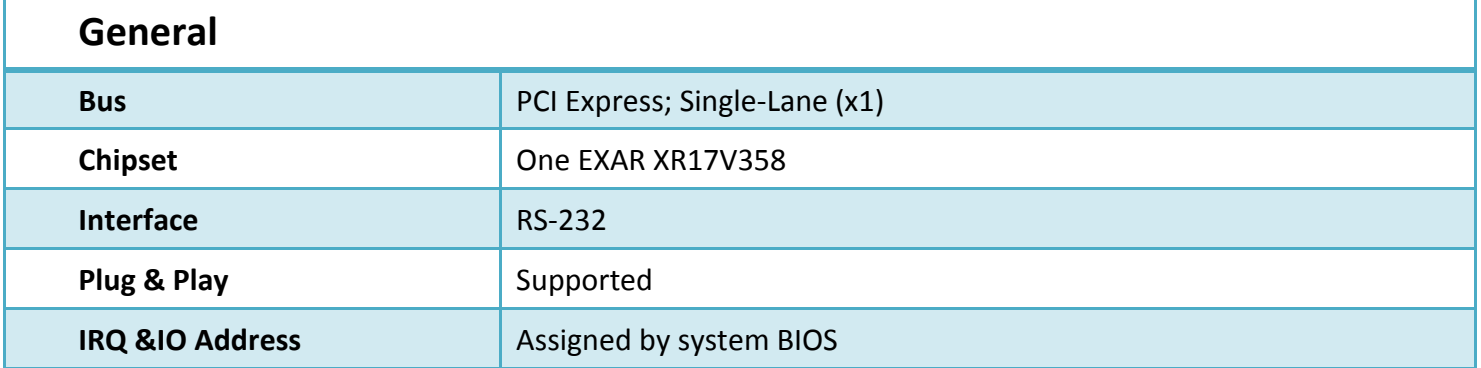

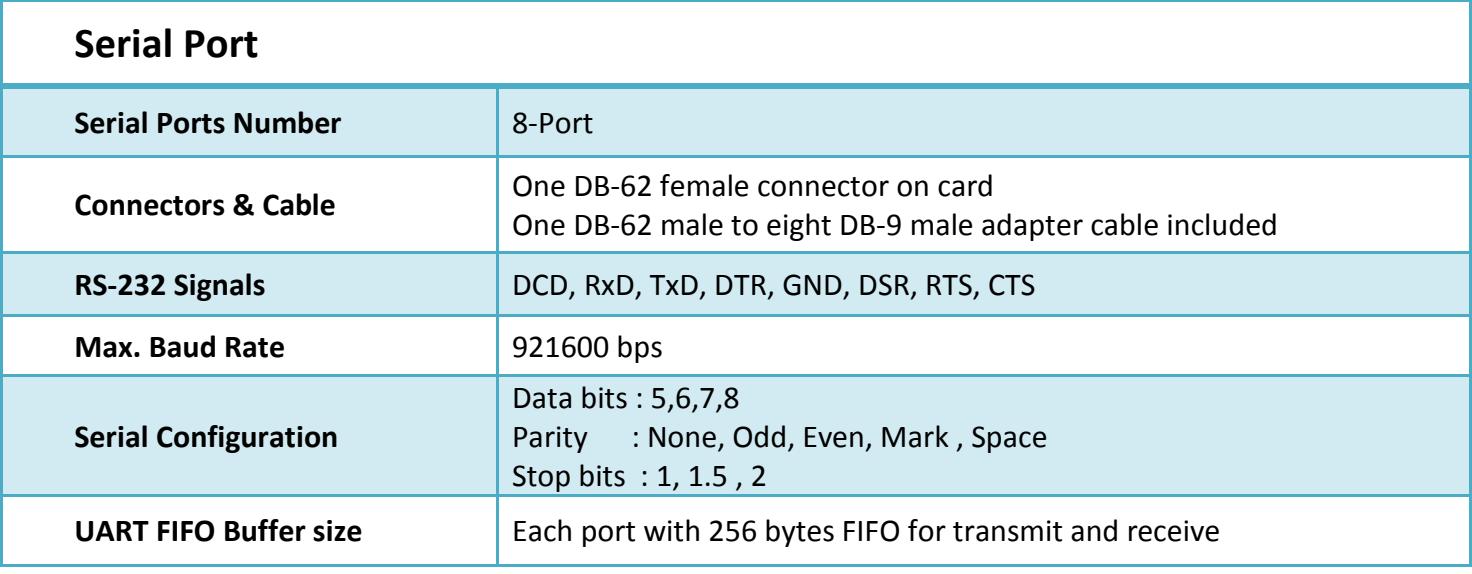

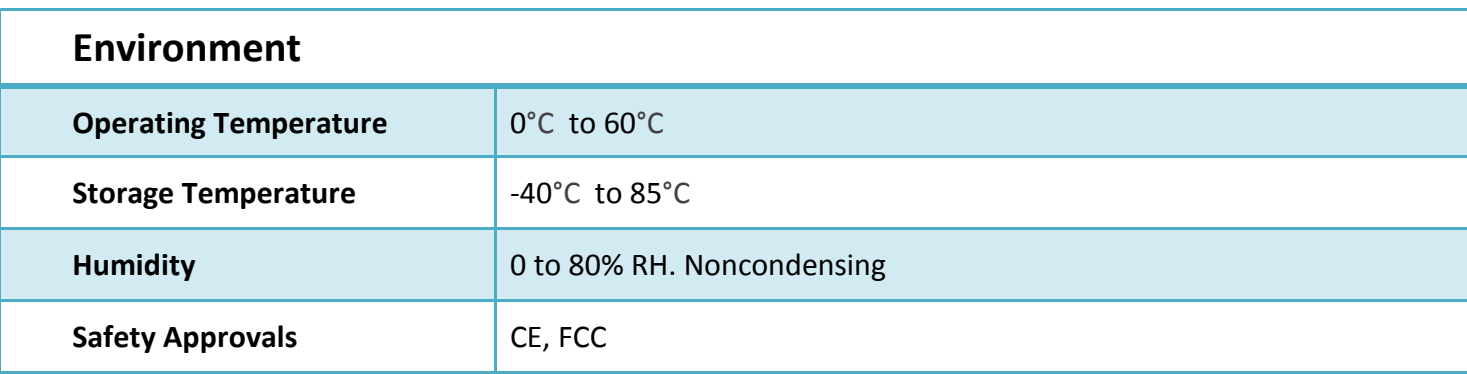

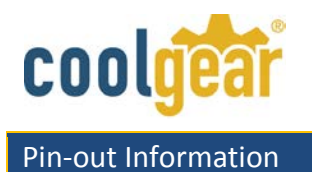

The following are the pin-out of DB-9 connector for PCIe-800 PCI Express serial I/O card.

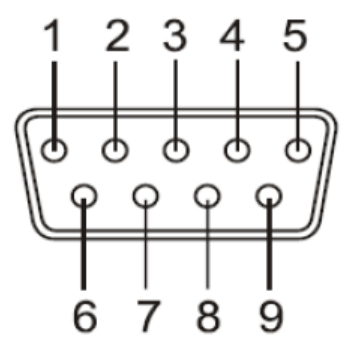

# DB9 Male connector pin numbers

## **RS-232 Pin-out for DB-9 connector**

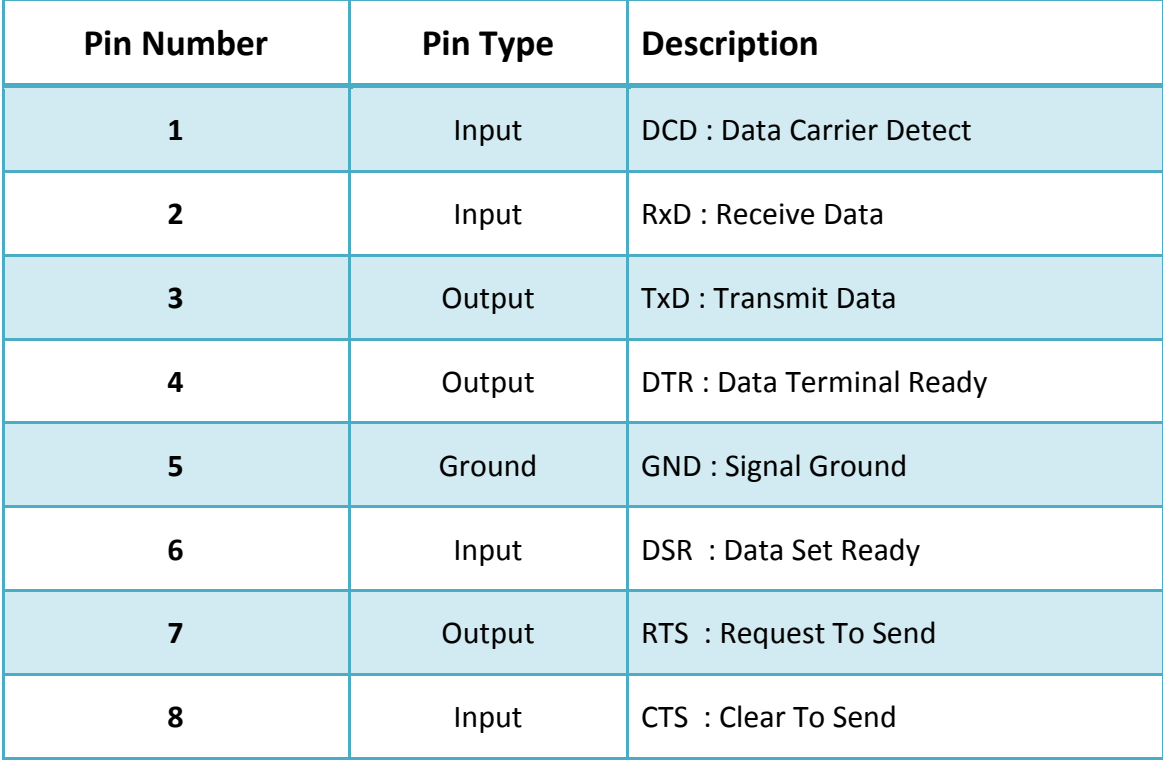

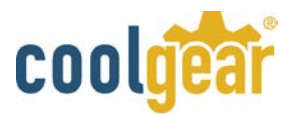

### **Pin-out of one DB-62 female connector for eight RS-232 ports of PCIe-800**

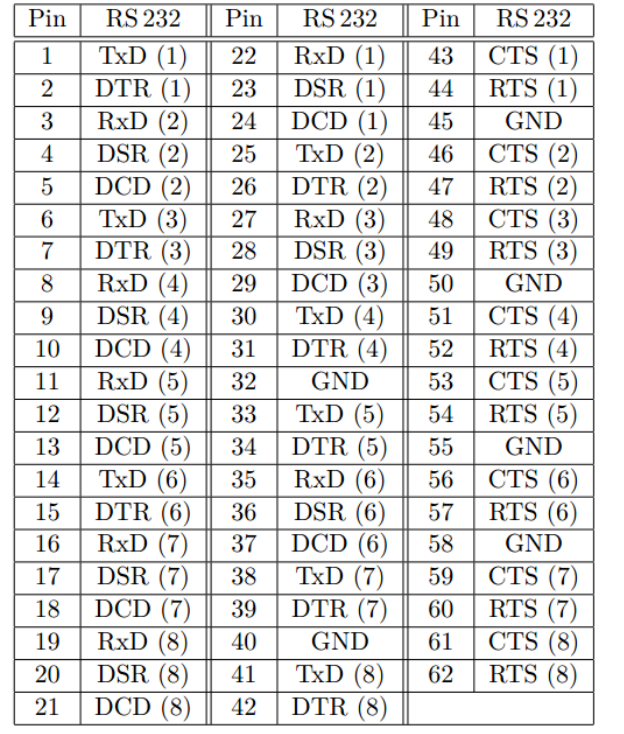

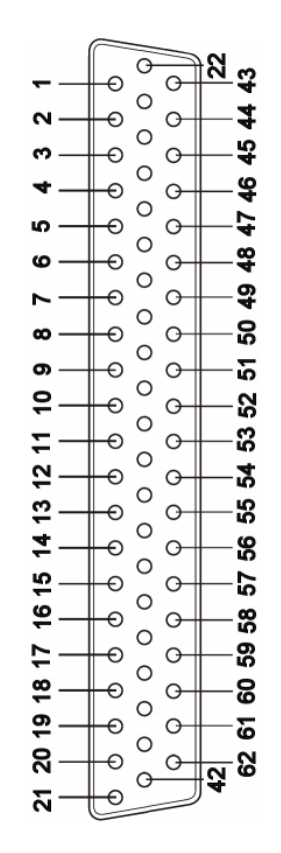

# **DB62 Female connector pin-out**

### Installation

Windows 7 / 8 / 8.1 (32-bit / 64-bit) Driver Installation

To install the Windows driver from Device Manager for PCI Express 8-port serial I/O card, please follow the steps below:

- 1. Switch off the computer.
- 2. Insert the PCI Express serial I/O card into a free PCI Express Bus slot.
- 3. Switch on the computer and start Windows O.S.
- 4. Windows O.S will automatically detect the PCI Express I/O Card.
- 5. Press "START" button and select "Control Panel".

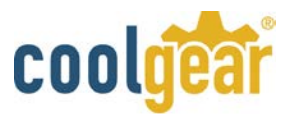

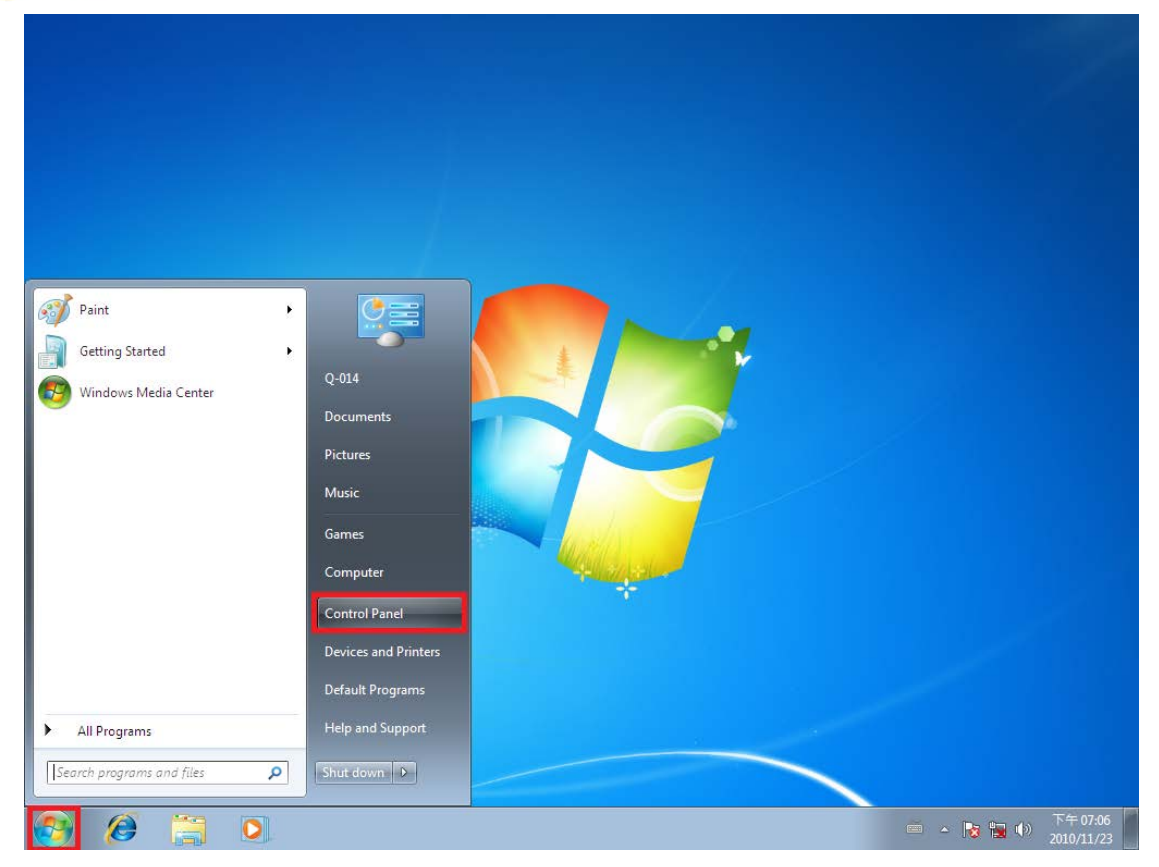

6. Select "Hardware and Sound".

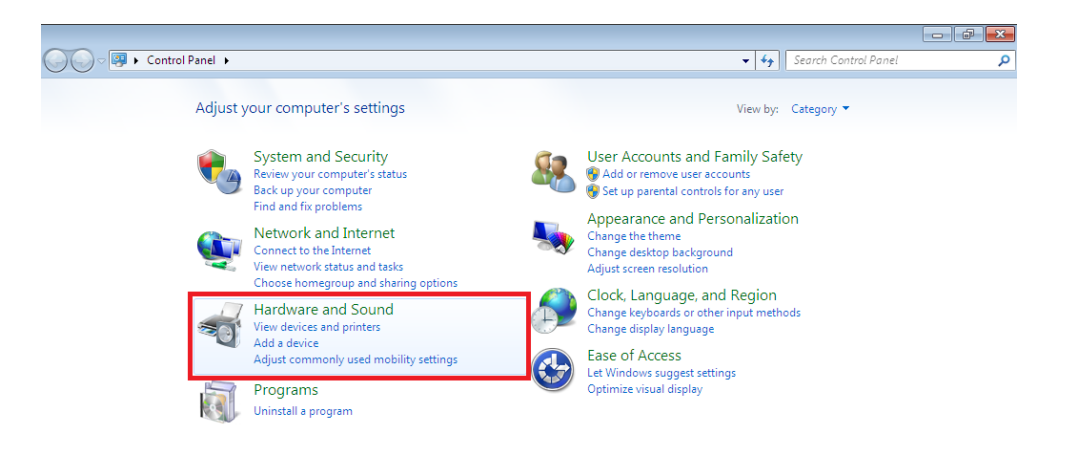

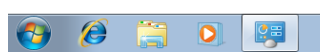

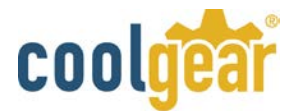

7. Select "Device Manager".

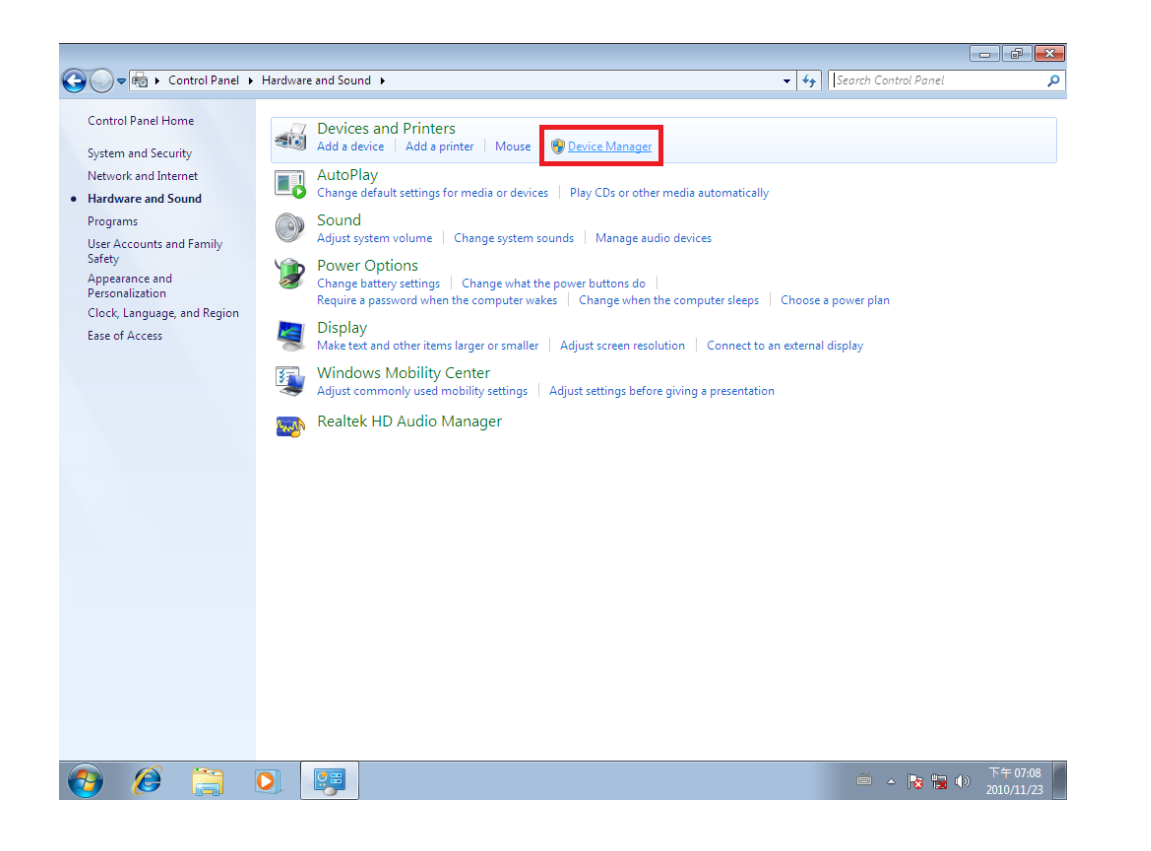

8. Under "Device Manager" of the System properties, you can find "PCI Serial Port" attached to "Other devices". Select "PCI Serial Port".

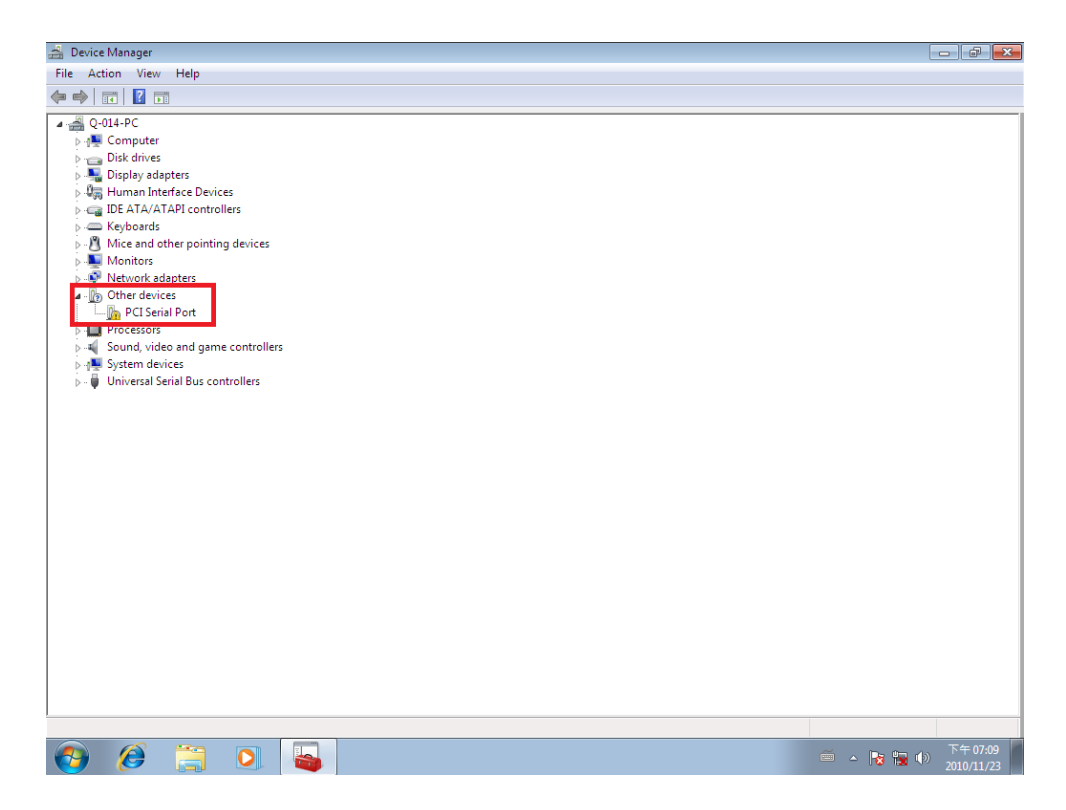

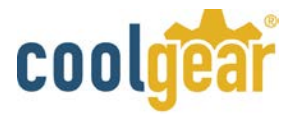

9. Select "Action" and execute "Update Driver Software".

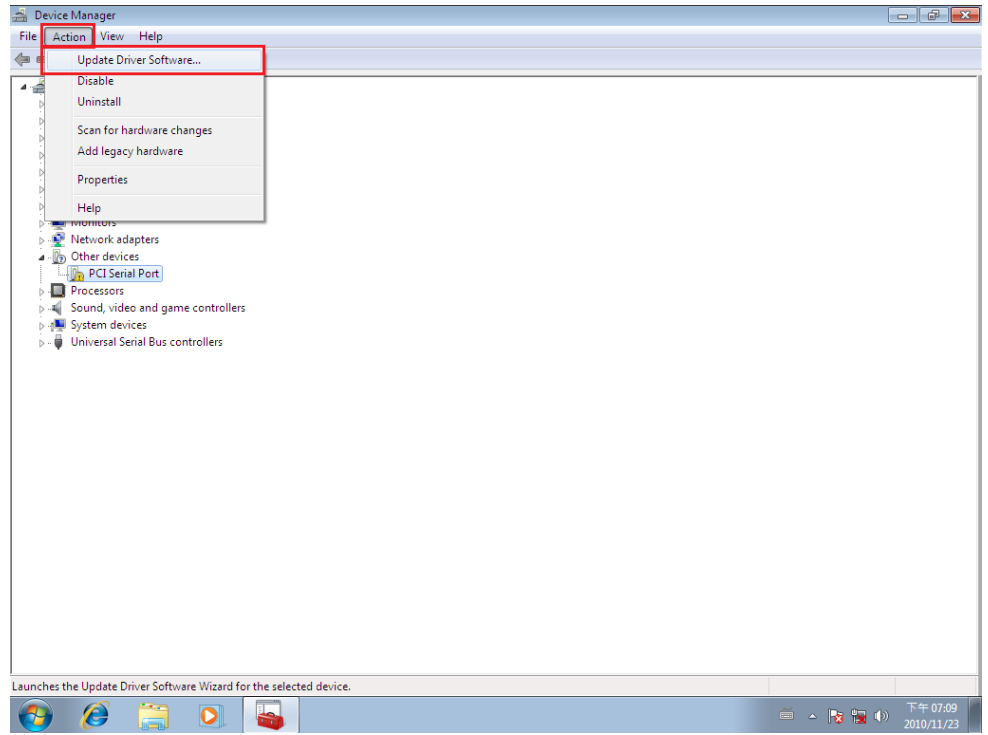

10. Click "Browse my computer for driver software".

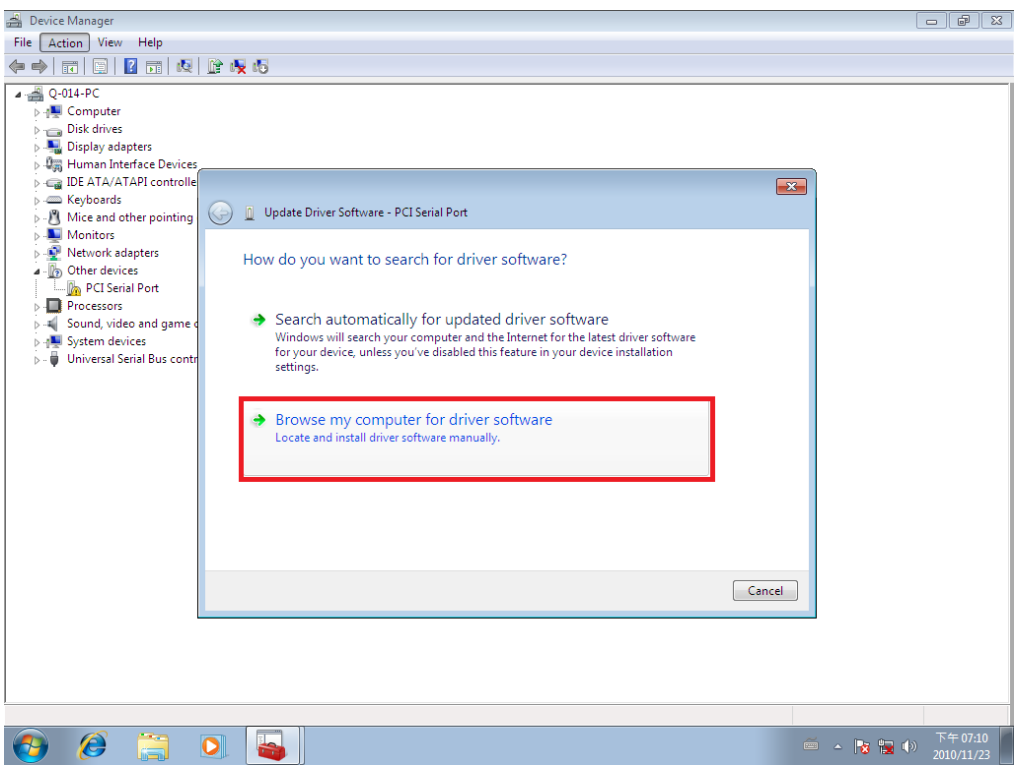

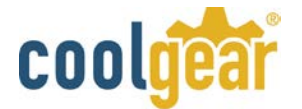

- 11. Insert the driver CD into the CD-ROM or DVD-Rom drive.
- 12. For 32-bit Windows OS, select the directory "\PCIe Driver\x86" as the target. For 64-bit Windows OS, select the directory "\PCIe Drivers\x64" as the target. Click on "OK", and on "Next" to install driver.

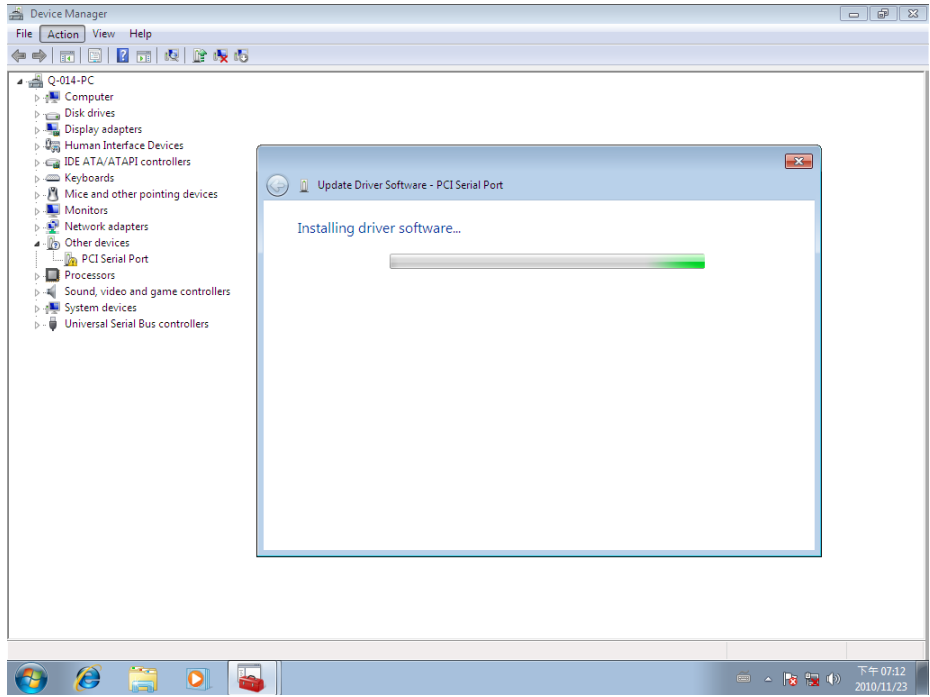

13. After driver installation is completed successfully, you will find in "Device Manager" one "Exar's 8-Port UART PCI-Express Card" listed under "Multi-port serial adapters" and eight "Multifunction Device" listed under "Other devices".

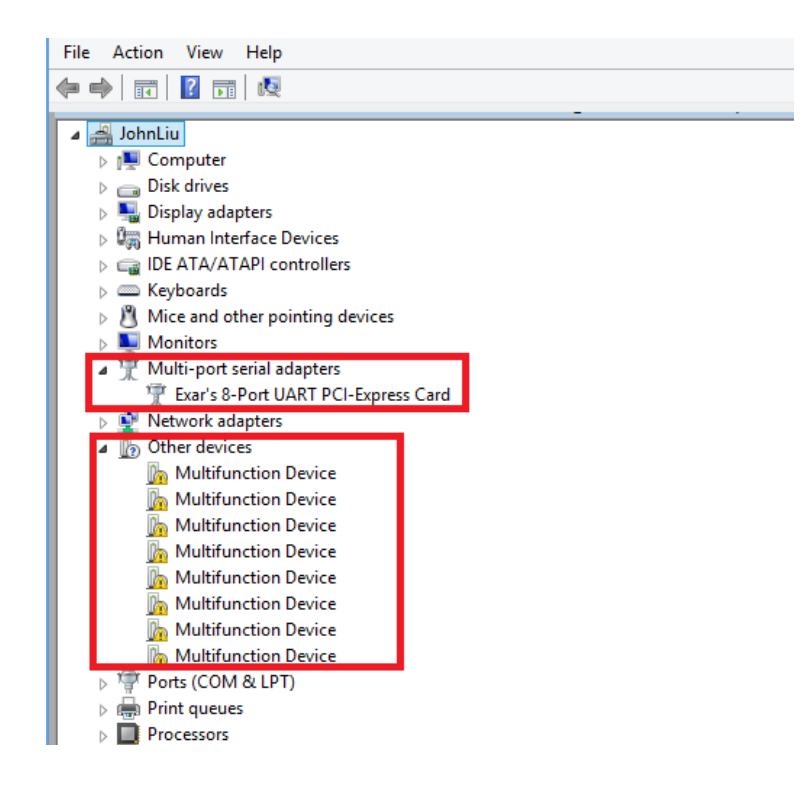

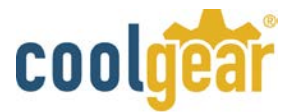

14. Select the first "Multifunction Device".

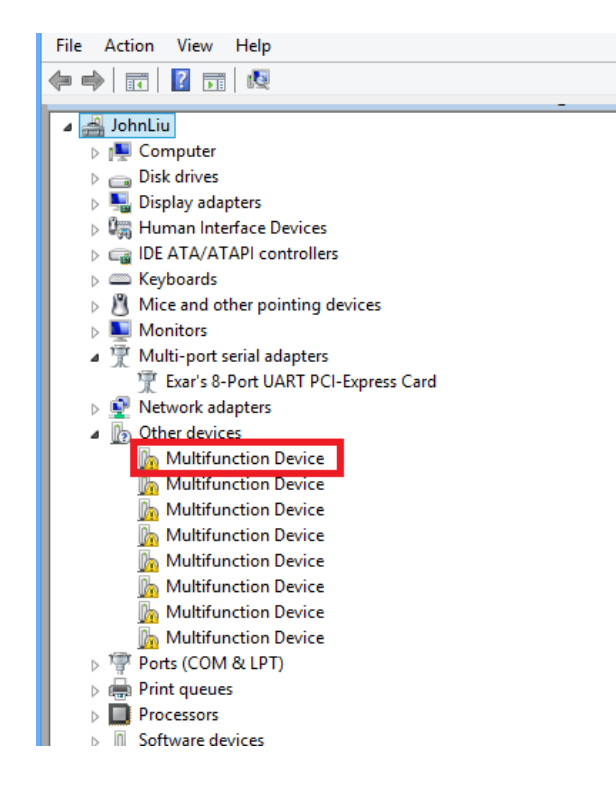

- 15. Select "Action" and execute "Update Driver Software".
- 16. Click "Browse my computer for driver software" again.
- 17. For 32-bit Windows O.S., select the directory "\PCIe Drivers\x86" as the target. For 64-bit Windows O.S., select the directory "\PCIe Drivers\x64" as the target. Click on "OK", and on "Next" to install COM port driver.
- 18. After COM port driver installation is done successfully, you will find the first "Exar's Communications Port (COMx)" listed under "Ports (COM & LPT) in "Device Manager".

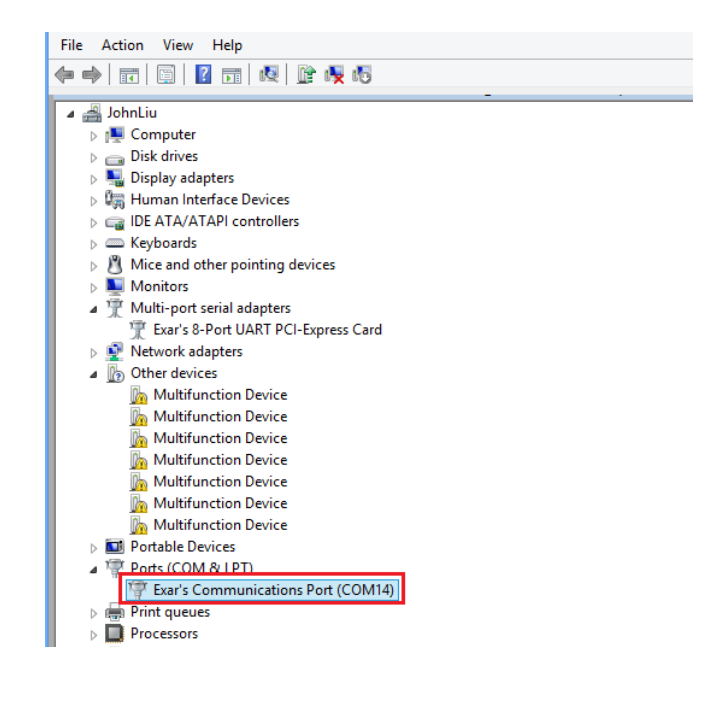

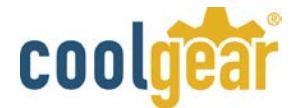

- 19. Select the next "Multifunction Device" by order, and repeat step 15~17 to install COM port driver for all "Multifunction Device".
- 20. After all COM port driver installation is done successfully, you will find eight "Exar's Communications Port (COMx)" listed under "Ports (COM & LPT) in "Device Manager".

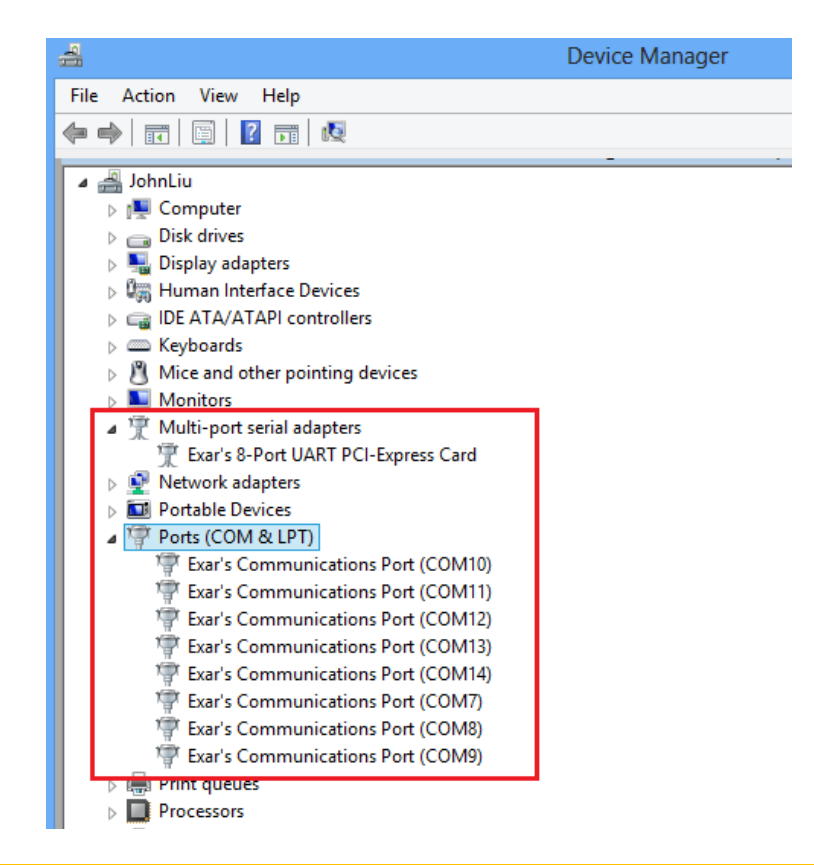

#### Uninstalling Windows Drivers

To uninstall the Windows driver from Device Manager for PCIe-800 PCI Express serial I/O card, please follow the steps below:

1. Right click on "Exar's Communications Port (COMx)" in "Device Manager "to expand to "Device Control " screen. Select "Uninstall" to start Exar's Communications Port (COMx) driver uninstall.

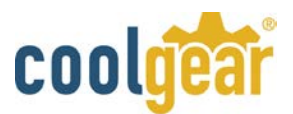

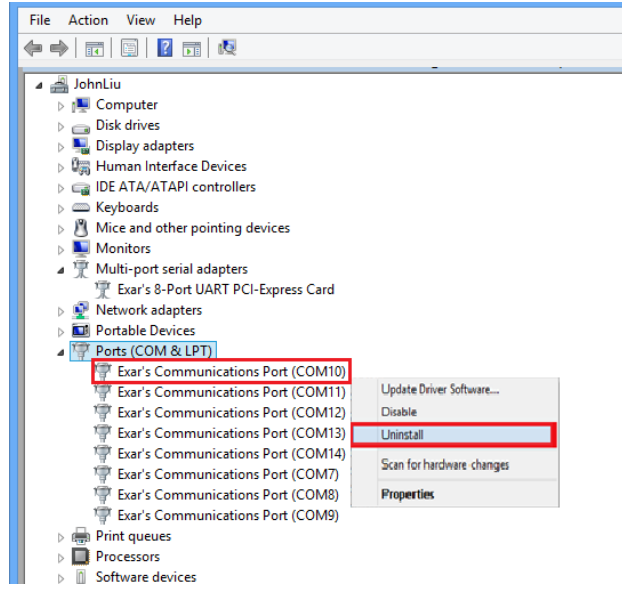

2. Under "Confirm Device Uninstall" screen, check "Delete the driver software for this device". Click "OK" to uninstall the software driver. If you don't find "Delete the driver software for this device" message, then just click "OK" to uninstall the software driver.

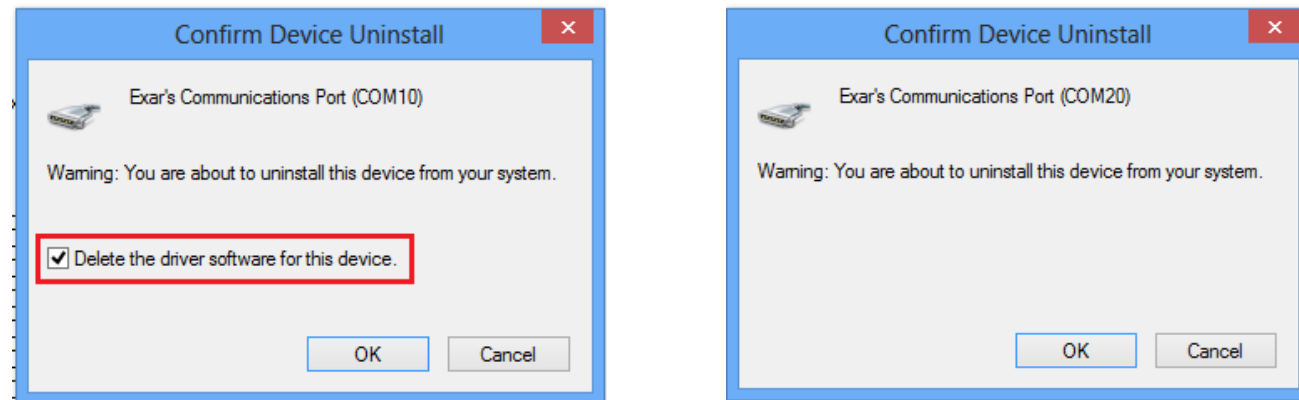

- 3. Right click on other "Exar's Communications Port (COMx)" and repeat step 1 ~2 to uninstall all Exar's Communications Port driver.
- 4. Right click on "Exar's 8-Port UART PCI-Express Card " under "Device Manager" to expand to "Device Control " screen. Select "Uninstall" to start "Exar's 8-Port UART PCI-Express Card" software driver uninstall.

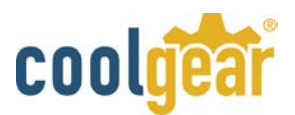

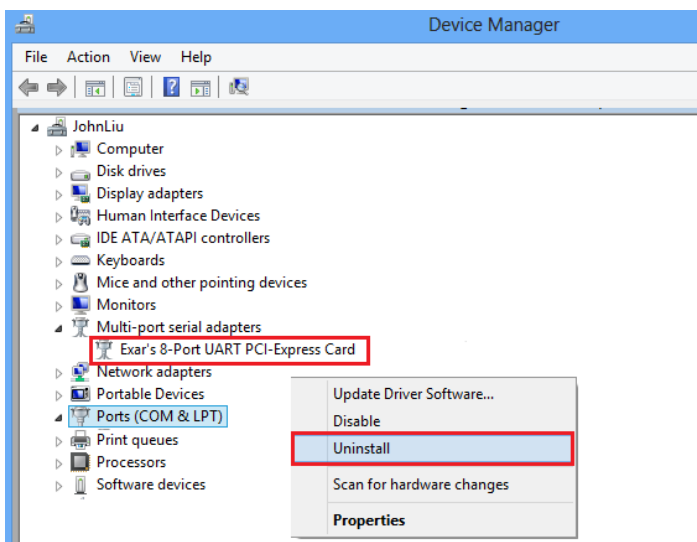

5. Under "Confirm Device Uninstall" screen, check "Delete the driver software for this device". Click "OK" to uninstall the software driver. If you don't find "Delete the driver software for this device" message, then just click "OK" to uninstall the software driver.

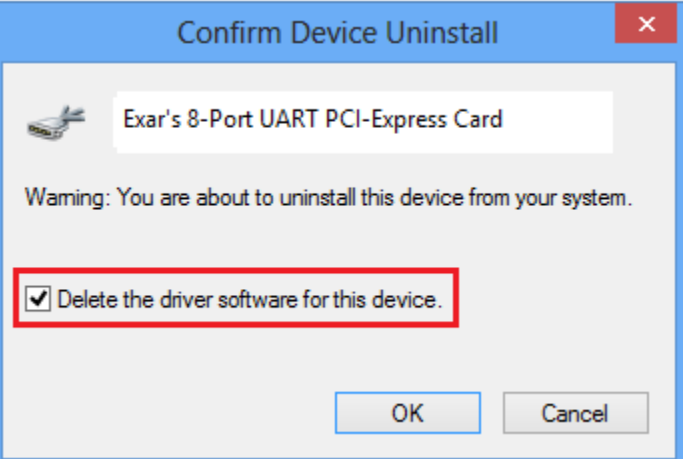

6. If you install more than one PCI Express 8-port serial I/O cards in the system, right click on other "Exar's 8-Port UART PCI-Express Card". Repeat step 4 to 5 to uninstall all PCI Express 8-port serial I/O cards software driver.